### **KREIRANJE I RAD SA NOVOM BAZOM PODATAKA**

Za ilustraciju kreiranja nove baze podataka i rad sa SQL jezikom u sistemu Access poslužiće nam pojednostavljena baza TV kupovine. Ova baza podataka sastoji se od pet relacija, odnosno tabela. To su:

RACUN(IDRacuna, Banka, Stanje) KUPAC(IDKupca, Ime, Prezime, Rodjen, Ulica, PBroj, Mesto, IDRacuna) DOBAVLJAC(IDFirme, Firma) PROIZVOD(IDProizvoda, Naziv, Cena, IDFirme) NARUCITI(IDKupca, IDProizvoda, Datum, Kolicina)

Primarni ključ tabele KUPAC je atribut IDKupca, tabele PROIZVOD — atribut IDProizvoda, tabele DOBAVLJAC — atribut IDFirme, tabele RACUN — atribut IDRacuna, dok je primarni ključ tabele NARUCITI skup (kombinacija) atributa IDKupca i IDProizvoda.

Pre kreiranja nove baze podataka je potrebno zatvoriti već otvorene baze podataka. U verzijama 2007 i kasnije kartica *File* sadrži šablone za kreiranje nove baze podataka. Opcija *Blank Database* kreira praznu bazu podataka, tj. nova baza se pravi iz početka, a ne na osnovu neke postojeće baze podataka. Novokreiranoj bazi je potrebno dati ime TVSHOP-2020 i smestiti je u isti katalog u kome se nalazila i baza podataka STUDENTI, a to je katalog **c:\g4\bp**. Sada će se u katalogu **c:\g4\bp** nalaziti nova datoteka TVSHOP-2020.accdb.

Prikaz novokreirane baze TVSHOP podseća na prikaz koji koristi program My Computer, tj. prozor je podeljen na dve kolone, užu levu i širu desnu. Leva kolona se koristi za navigaciju, tj. izbor odgovarajućih objekata u MS Access-u, odatle i njen naziv (All Access Objects). Zaglavlje leve kolone se ponaša kao padajući meni u kome mogu da se filtriraju različite kategorije objekata. Kategorije koje se najčešće koriste su Tables (tabele) i Queries (upiti), a moguće je izabrati i opciju kojom se istovremeno prikazuju i tabele i upiti koji od njih zavise (Tables and Related Views). Upravo ovu poslednju opciju najčešće koristimo.

Tabele nove baze napravićemo koristeći iskaz CREATE TABLE koji se unosi na isti način kao bilo koji SQL-iskaz (*Create* / *Query Design*, *Close*, *SQL View*):

CREATE TABLE Racun ( IDRacuna INTEGER, Banka VARCHAR(30), Stanje REAL, CONSTRAINT prkRacun PRIMARY KEY (IDRacuna) );

Ovaj upit zapamtiti pod imenom PRAVIRACUN (opcija *Save*), a zatim ga izvršiti (dvoklik). Ako je upit otkucan kako treba, rezultat je kreirana tabela RACUN, što se može proveriti u kartici za rad s tabelama. Ako nije, sistem će prijaviti grešku s nekom naznakom o kakvoj bi grešci moglo biti reči. U tom slučaju dobro proveriti da li je upit dobro otkucan, pre svega ključne reči, interpunkcijski znaci, i sl. Veličina slova nije od značaja. Iskaz PRAVIRACUN se može izvršiti samo jednom. Ako pokušate ponovo da ga izvršite, sistem javlja grešku sa porukom da objekat sa datim imenom RACUN već postoji.

Nastaviti sa kreiranjem ostalih tabela na opisan način i datim redom (redosled kreiranja tabela je od značaja, jer se uslovi integriteta koji se odnose na strani ključ ne mogu uspostavljati za tabele koje još nisu kreirane):

Popuniti kreirane tabele istim redosledom kojim su kreirane i datim podacima. Da bi se to uradilo treba, koristeći karticu za rad s tabelama, otvarati redom tabele (dugme OPEN), unositi date podatke, zatim ih čuvati (opcija *Save* menija *File,* ili klik na ikonicu s disketom u pruzi alatki) i na kraju zatvoriti popunjenu tabelu (opcija *Close* menija *File*, ili dvostruki klik na sistemski meni prozora u kome je tabela).

CREATE TABLE Kupac

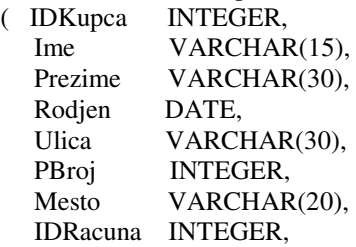

 CONSTRAINT prkKupac PRIMARY KEY(IDKupca), CONSTRAINT stkKupac FOREIGN KEY (IDRacuna) REFERENCES Racun (IDRacuna)

);

Ovaj upit zapamtiti pod imenom PRAVIKUPAC i izvršiti ga.

CREATE TABLE Dobavljac

( IDFirme NUMBER, Firma VARCHAR(30), CONSTRAINT prkDobavljac PRIMARY KEY (IDFirme)

);

Ovaj upit zapamtiti pod imenom PRAVIDOBAVLJAC i izvršiti ga.

#### CREATE TABLE Proizvod

( IDProizvoda INTEGER, Naziv VARCHAR(30),<br>Cena REAL. Cena REAL, IDFirme NUMBER, CONSTRAINT prkProizvod PRIMARY KEY (IDProizvoda), CONSTRAINT stkProizvod FOREIGN KEY (IDFirme) REFERENCES Dobavljac (IDFirme)

 $\lambda$ 

Ovaj upit zapamtiti pod imenom PRAVIPROIZVOD i izvršiti ga.

CREATE TABLE Naruciti

( IDKupca INTEGER, IDProizvoda INTEGER, Datum DATE, Kolicina INTEGER,

> CONSTRAINT prkNaruciti PRIMARY KEY (IDKupca,IDProizvoda), CONSTRAINT stkNaruciti1 FOREIGN KEY (IDKupca) REFERENCES Kupac (IDKupca), CONSTRAINT stkNaruciti2 FOREIGN KEY (IDProizvoda) REFERENCES Proizvod (IDProizvoda)

);

Ovaj upit zapamtiti pod imenom PRAVINARUCITI i izvršiti ga.

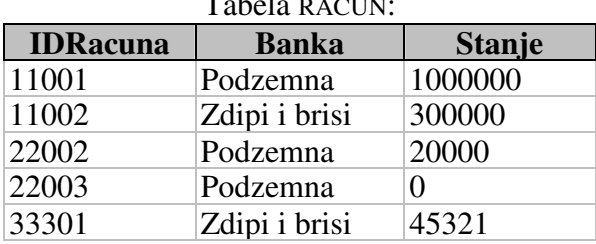

# Tabela RACUN:

### Tabela KUPAC:

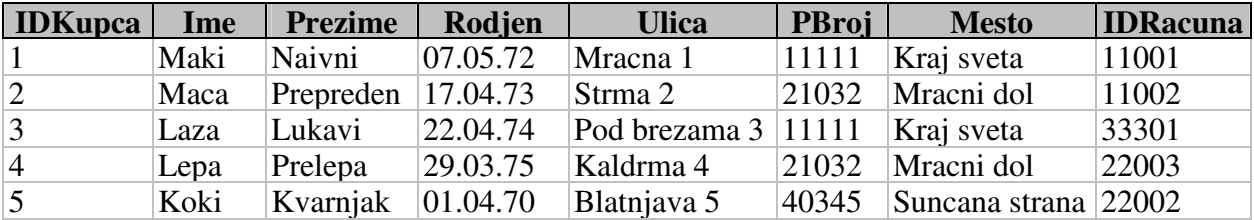

#### Tabela DOBAVLJAC:

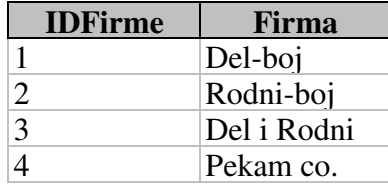

# Tabela PROIZVOD:

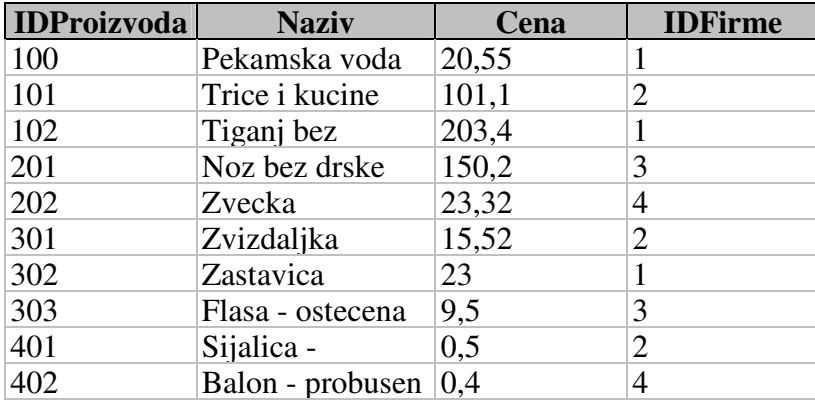

# Tabela NARUCITI:

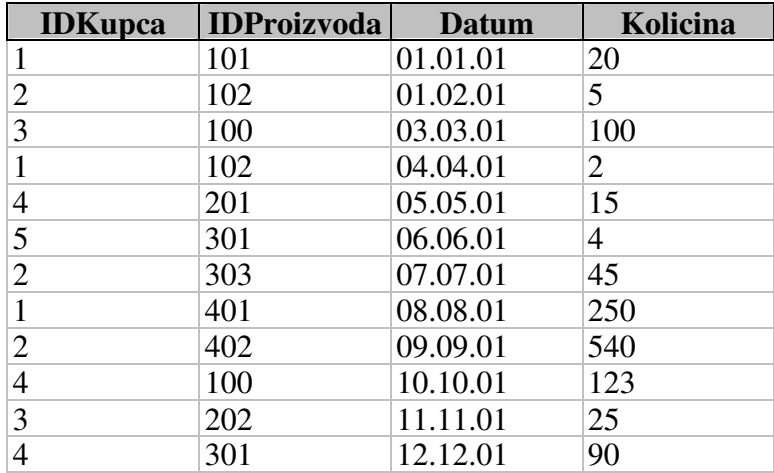